CURSO VOZ SOBRE IP Y ASTERISK v1.0 . Módulo III **IRONTEC - http://www.irontec.com**

# Voz sobre IP y Asterisk

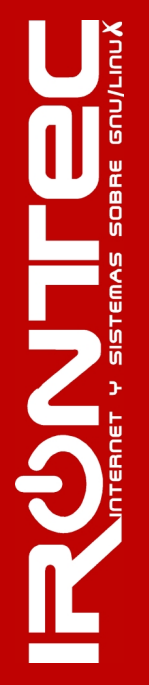

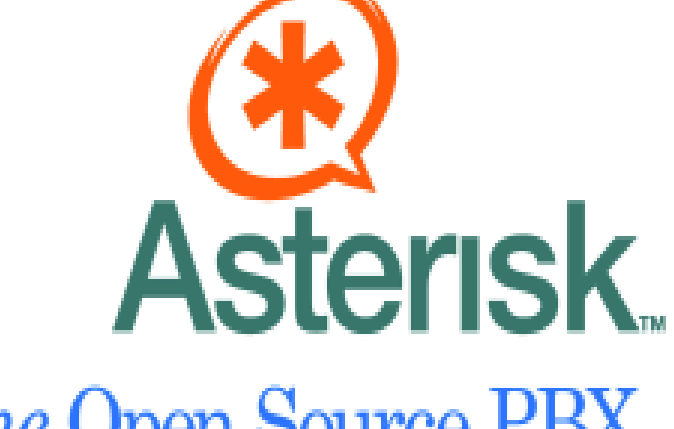

*The* Open Source PBX

*Gorka Gorrotxategi – Iñaki Baz*

#### **¿ Que es ?**

TENGO

- Asterisk es software. Exclusivamente software.
- Es software open source, desarrollado principalmente por la empresa americana DIGIUM.
- Liberado con la licencia GPL.
- Se ejecuta en PC estandar (arquitectura x86,x86 64, ppc) bajo GNU/Linux, BSD o MacOSX.
- Soporta todas las funcionalidades de las centralitas tradicionales y muchas más !

#### **Historia de Asterisk**

TENGR

- Asterisk, desarrollado por Mark Spencer y sponsorizado por Digium (creada para tal fin), comenzó en 1999.
- La versión estable: Asterisk 1.2 fue publicada el 15 de Noviembre del 2005.
- La última versión, la que se utilizará en el curso: Asterisk 1.2.9.1, se liberó el 6 de juniol del 2006.
- En la actualidad es una solución probada y robusta, tanto para empresas que lo utilizan de base de usuario como para proveedores o carriers.

### **Digium**

- La empresa Digium, fundada por Mark Spencer, administra y mantiene el código fuente de Asterisk, y lo ofrece bajo dos licencias: GPL y licencia comercial.
- Vende Hardware de calidad creado especialmente para Asterisk
- Ofrece soporte tipo express profesional.
- Certificaciones dCAP (Digium Certified Asterisk Professional)
- [http://www.digium.com](http://www.digium.com/)

#### **GPL (General Public License)**

- Libertad de ejecutar el programa, con cualquier propósito.
- Libertad de modificar el programa (acceso al código fuente).
- Libertad de redistribuir copias.
- Libertad de mejorar el programa y publicar mejoras (junto al código fuente).
	- Añadidos de terceros al código de Asterisk implican la cesión de los derechos comerciales a Digium pero se conserva el copyright del desarrollador. El nuevo conjunto se libera como GPL.

#### **Licencia Comercial**

- Tiene un coste económico en función de las características requeridas (número de canales simultáneos, aplicaciones de software, etc).
- El comprador recibe el código fuente y soporte de Digium.
- El comprador puede incorporar sus propios cambios en su Asterisk sin necesidad de publicarlos como GPL, y puede vender su producto a terceros.

*Gorka Gorrotxategi – Iñaki Baz*

#### **Asterisk Business Edition**

- Tiene un coste económico.
- Solución preparada para empresas:
	- CD de instalación con binarios y drivers.
	- Manuales.
	- Clave de autenticación para activación y soporte.
	- Soporte gratuito durante un año.
	- Hasta 40 llamadas simultáneas.
- Basado en Asterisk 1.2 con algunas características eliminadas.
- Todas las mejoras en la versión comercial son incluidas en la versión GPL.

*Gorka Gorrotxategi – Iñaki Baz*

#### **Funcionalidades Generales**

- Asterisk es capaz de trabajar con prácticamente todos los estándares de telefonía tradicional:
	- Lineas analógicas
	- Lineas digitales: E1, T1, accesos básicos
- Soporta casi todos los protocolos de VozIP:
	- SIP
	- IAX2
	- MGCP
	- Cisco Skinny

*Gorka Gorrotxategi – Iñaki Baz*

#### **Esquema Conceptual**

Protocolos Telefonía IP

**TAUNT** 

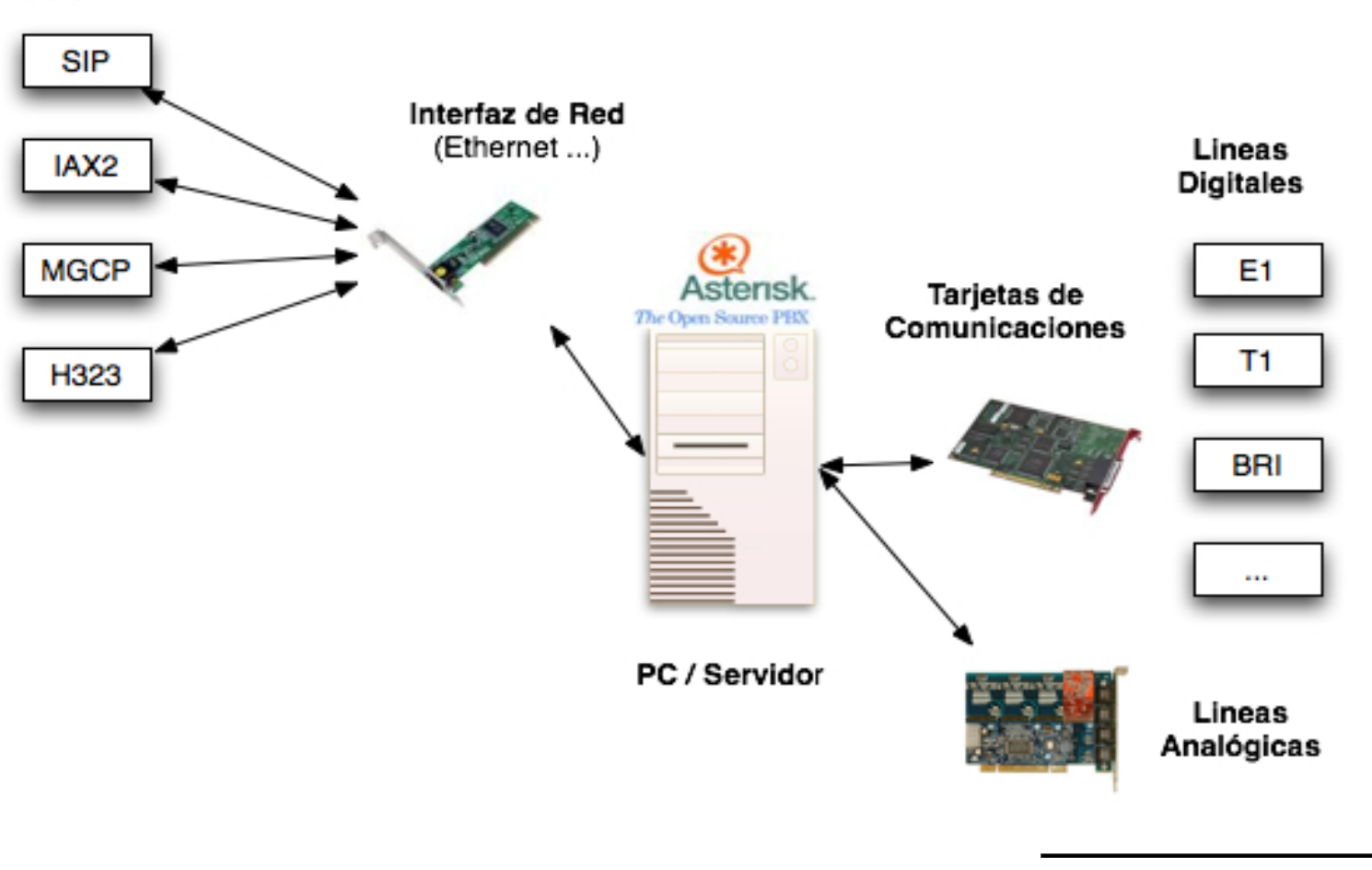

*Gorka Gorrotxategi – Iñaki Baz*

# CURSO VOZ SOBRE IP Y ASTERISK v1.0 . Módulo III **Asterisk: Arquitectura base**

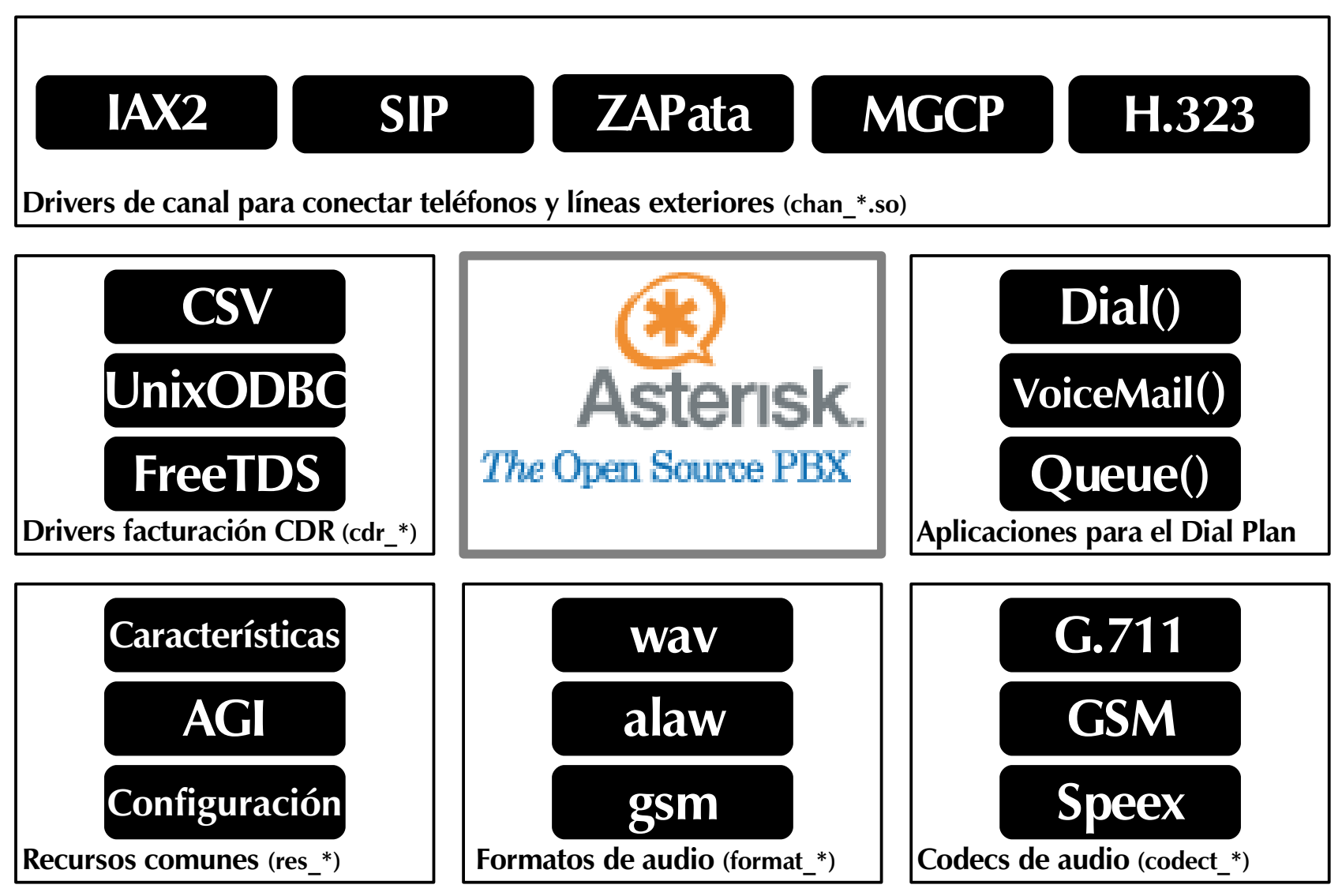

**TRUCKS** 

#### **Funcionalidades De llamada (Tipo Centralita)**

• Algunas de las funcionalidades tipo centralita más interesantes:

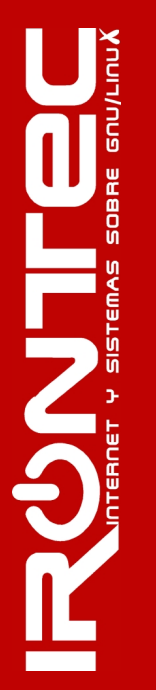

Transferencia Atendida Música en transferencia Buzón de Voz por Mail Llamada en espera Salas de Conferencia Pickup de llamadas Caller ID **Buzón de Voz personal** Desvío si ocupado Bloqueo de Caller ID Colas de llamada Desvío si no responde Timbres distintivos Colas con prioridad [ ... ]

Transferencia Música en espera Registro de llamadas en BD

#### **Funcionalidades Avanzadas**

ILNOCC

- **IVR**: Interactive Voice Response, gestión de llamadas con menús interactivos.
- **LCR**: Least Cost Routing, encaminamiento de llamadas por el proveedor VoIP más económico.
- **AGI**: Asterisk Gateway Interface, integración con todo tipo de aplicaciones externas.
- **AMI**: Asterisk Management Interface, gestión y control remoto de Asterisk.
- Configuración en base de datos: usuarios, extensiones, proveedores ...

#### **Aspectos Generales**

- Asterisk es un *demonio* (*i*daemon=demonio?) que se ejecuta en segundo plano. Al igual que el resto de servidores conocidos (apache, openssh, proftpd, ...).
- La configuración normalmente se almacena en varios ficheros de texto editables de forma tradicional .
- Se distribuye como código fuente para ser compilado e instalado. Aunque existen versiones 'paquetizadas' para las distribuciones GNU/Linux más cómunes

### **Requisitos Técnicos del sistema**

- Requisitos: Dependen directamente de:
	- Llamadas concurrentes.
	- Conferencias y Aplicaciones complejas simultáneas.
	- Transcodifcaciones necesarias (recodificación).
- Principalmente, Asterisk requiere microprocesador.
- Según Digium: Equipo Dual Intel Xeon 1.8 Ghz 1 Gb Ram soporta 60 llamadas concurrentes codificando con el codec G.729.
- Dificil determinar con exactitud, mejor apuntar alto para poder escalar.

### **Elección del sistema operativo**

- Asterisk puede ser instalado en las siguientes plataformas:
	- GNU/Linux 2.x
	- MacOSX 10.x
	- BSD
	- MS Windows: Utilizando Cooperative Linux (No recomendado).
- En este curso se detallará la instalación en plataformas GNU/Linux.

*Gorka Gorrotxategi – Iñaki Baz*

#### **Elección del sistema operativo**

- La telefonía es un servicio totalmente crítico de las empresas, la elección de la plataforma donde se instalará Asterisk es clave.
- La estabilidad de las plataformas BSD y GNU/Linux está más que probada por el sector.
- Para este curso, se utilizará Ubuntu Server 5.10, distribución moderna basada en Debian.
- Se compilará Asterisk desde su código fuente, por lo que la metodología utilizada será válida en general, para el resto de distribuciones.

#### **Instalación del sistema operativo**

- Para este curso, se escogerá: **Ubuntu** 5.10 que deberá ser instalado en modo 'server' , por lo que en el arranque de la instalación habrá que escoger el método 'server'.
- Particionamiento: Recomendable separar la partición /var, ahí se almacenarán los buzones de voz ...
- La instalación por defecto de Ubuntu 5.10 ocupa 410 Mb

#### **Instalación de Asterisk 1.2.9.1**

- La instalación de Asterisk en un sistema GNU/Linux sigue los siguientes pasos:
	- Instalación de paquetes y librerías dependientes.
	- Descarga del código fuente de Asterisk.
	- Compilación de Asterisk.
	- Instalación en el sistema.
	- Instalación de ficheros de configuración de prueba.

*Gorka Gorrotxategi – Iñaki Baz*

### **Instalación de librerías dependientes**

- Asterisk necesita para su correcta compilación y funcionamiento los siguientes paquetes:
	- openssh-server: para acceso remoto seguro.
	- gcc,make: compilador de lenguaje C y herramientas
	- libc-dev,libssl-dev,zlib1g-dev,libncurses5 dev,libmysqlclient14-dev
- En Ubuntu 5.10, se instalan con: sudo apt-get install ssh gcc make libc-dev libncurses5-dev libssl-dev libmysqlclient14-dev

### **Descarga del código fuente de Asterisk (I)**

- El proyecto Asterisk se divide en las siguientes partes:
	- **Asterisk**: Núcleo (core) del sistema.
	- **Asterisk-sounds:** Voces de calidad pregrabadas.
	- **Asterisk-addons:** Software adicional.
	- **Libpri**: Librería para gestionar enlaces RDSI Primarios.
	- **Libiax**: Librería para utilizar el protocolo IAX.
	- **Zaptel:** Interfaz del Kernel para acceder a tarjetas de comunicaciones para lineas analógicas o digitales.
- Por el momento solo serán necesarios los dos primeros.

*Gorka Gorrotxategi – Iñaki Baz*

### **Descarga del código fuente de Asterisk (II)**

- Descargamos los ficheros necesarios: wget http://ftp.digium.com/pub/asterisk/asterisk-1.2.9.1.tar.gz wget http://ftp.digium.com/pub/asterisk-sounds-1.2.3.tar.gz
- Las voces pregrabadas de Asterisk están disponibles en castellano, gracias a la empresa Capatres SL: wget http://www.capatres.com/asterisk-sonidos-es-0.4.tar.gz
- Nota: Próximamente gracias a Alberto Sagredo ( [http://www.voipnovatos.es](http://www.voipnovatos.es/)) habrá un nuevo set de voces en castellano con voz femenina.

### **Descompresión de los ficheros descargados**

Descompresión:

tar zxvf asterisk-1.2.9.1.tar.gz tar zxvf asterisk-sounds-1.2.3.tar..gz

• Se crean los directorios asterisk-1.2.9.1 con el código fuente listo para ser compilado y asterisk-sounds con las voces y sonidos en inglés preparadas para ser instaladas.

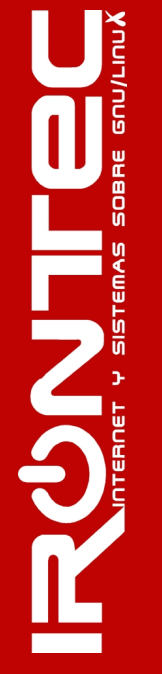

### **Compilación de Asterisk**

**PUNTER** 

• La herramienta make se encarga de compilar y enlazar todos los ficheros fuente necesarios, a partir del Makefile. Se invoca con 'make' desde el directorio de asterisk-1.2.9.1

```
cd asterisk-1.2.9.1sudo make
```
• En caso de error, se nos informará de las posibles librerías necesarias que no están instaladas (Generalmente: zlib1gdev, libssl-dev).

#### **Instalación en el sistema**

- El proceso de instalación copia los binarios compilados en el sistema.
- Desde el directorio de asterisk-1.2.9.1 sudo make install
- Desde el directorio de asterisk-sounds cd .. cd asterisk-sounds sudo make install
- Voces en Castellano:

cp asterisk-sonidos-es-0.4.tar.gz /var/lib/asterisk/ cd /var/lib/asterisk sudo tar zxvf asterisk-sonidos-es.0.4.tar.gz

### **Instalación de ficheros de ejemplo**

- Al instalar Asterisk en el sistema, crea el directorio /etc/asterisk, pero vacío.
- Es posible instalar ficheros de ejemplo con una configuración inicial válida para arrancar.
- Para hacerlo, desde el directorio asterisk-1.2.9.1, ejecutamos :

cd ..  $cd$  asterisk-1.2.9.1 sudo make samples

**PUNTER** 

• Con este comando, se popula /etc/asterisk/ con todos los ficheros .conf de ejemplo necesarios para el correcto arranque de Asterisk.

### **Verificación de la instalación**

- **Binario asterisk:** ls /usr/sbin/asterisk
- Módulos de asterisk: ls /usr/lib/asterisk/modules
- Voces pregrabadas: ls /var/lib/asterisk/sounds
- Voces pregrabadas en castellano: ls /var/lib/asterisk/sounds/es
- Ficheros de Configuración de ejemplo ls /etc/asterisk/ \*.conf

### **Administración básica: arranque**

- Asterisk es un demonio que se ejecuta en segundo plano. Se invoca con el comando 'asterisk': sudo asterisk
- Una vez ejecutado, nos devuelve el control de la shell, haciendo un 'detach'. Podemos comprobar que se está ejecutando correctamente con un listado de procesos habitual:

ps aux | grep asterisk

**PUNTER** 

### **Administración básica: conexión al CLI**

- En este punto tenemos el programa Asterisk en funcionamiento con la configuración de /etc/asterisk
- Asterisk soporta un intérprete de comandos (CLI: Command Line Interface), del estilo de muchos routers.
- Para conectarse basta con ejecutar el comando: sudo asterisk -r Asterisk 1.2.9.1, Copyright (C) 1999 2005 Digium. Written by Mark Spencer <markster@digium.com> Connected to Asterisk 1.2.1 currently running on ironturion (pid = 28572)

### **Administración básica: CLI**

- El intérprete de comandos de Asterisk es bastante potente, y permite controlar y monitorizar gran parte de la situación de la centralita.
- Soporta el empleo de la tecla <Tabulador>, al estilo de las consolas de UNIX/GNU Linux, por lo que para ver un listado de todos los comandos disponibles, basta con presionar varias veces la tecla.
- Para ver los posibles argumentos de un comando o completar un parámetro largo o complicado.

*Gorka Gorrotxategi – Iñaki Baz*

### **Administración básica: CLI**

• Como primer comando del CLI, podemos probar a verificar la versión de Asterisk instalada:

pbuxubuntu01\*CLI> show version **Asterisk 1.2.9.1** built by root @ pbuxubuntu01 on a i686 running Linux on 20060117 23:08:46 UTC

- Confirmamos que Asterisk 1.2.9.1 se encuentra en ejecución correctamente.
- Obtención del tiempo en ejecución: locutoriodonjusto\*CLI> show uptime System uptime: 5 weeks, 5 days, 2 hours, 29 minutes, 28 seconds locutoriodonjusto\*CLI>

### **Administración básica: detención**

TMODE

- Es posible realizar una desconexión del CLI de Administración con 'quit'. Asterisk continuará ejecutándose en segundo plano.
- Para matar al propio Asterisk desde el CLI, se puede utilizar el comando stop, en sus tres variantes:
	- **stop now**: Detiene Asterisk al momento
	- **stop when convenient**: Detiene Asterisk cuando no haya carga.
	- **stop gracefully:** Detiene asterisk cuando no haya carga y deja de aceptar peticiones de llamadas a a partir de este momento.

#### **Administración básica: Verbose**

- Nivel de "*Verbose*": Este valor indica la cantidad de mensajes que se recibirán sobre los eventos generales del sistema. Cuanto más alto, más información sobre lo que sucede en la centralita se recibirá.
- Este nivel, se puede establecer de varias formas:
	- Al arrancar el demonio:

sudo asterisk vvvvvv

– Al conectarse al demonio:

sudo asterisk -rvvvvvvvv

– Desde el CLI:

CLI> Set Verbose 30

TRUDE

### **Administración básica: Debug**

- Nivel de "*Debug*": Este valor indica la cantidad de mensajes que se recibirán sobre los eventos generales del sistema, pero utilizado normalmente para depurar problemas de drivers o de aplicaciones.
- Este nivel, se puede establecer de varias formas:
	- Al arrancar el demonio:

sudo asterisk dddd

– Al conectarse al demonio:

sudo asterisk -rdddd

– Desde el CLI:

CLI> Set Debug 30

**RUNTER** 

#### **Conceptos Generales sobre Asterisk: Terminología**

- **Canal**: Es una conexión que conduce una llamada entrante o saliente en el sistema Asterisk. La conexión puede venir o salir hacia telefonía tradicional analógica o digital o VozIP.
- Por defecto, Asterisk soporta una serie de canales, los más importantes:
	- H.323, IAX2, SIP, MGCP: Protocolos VozIP
	- Console: GNU Linux OSS/ALSA sound system.
	- Zap: Lineas analógicas y digitales.

**NGC** 

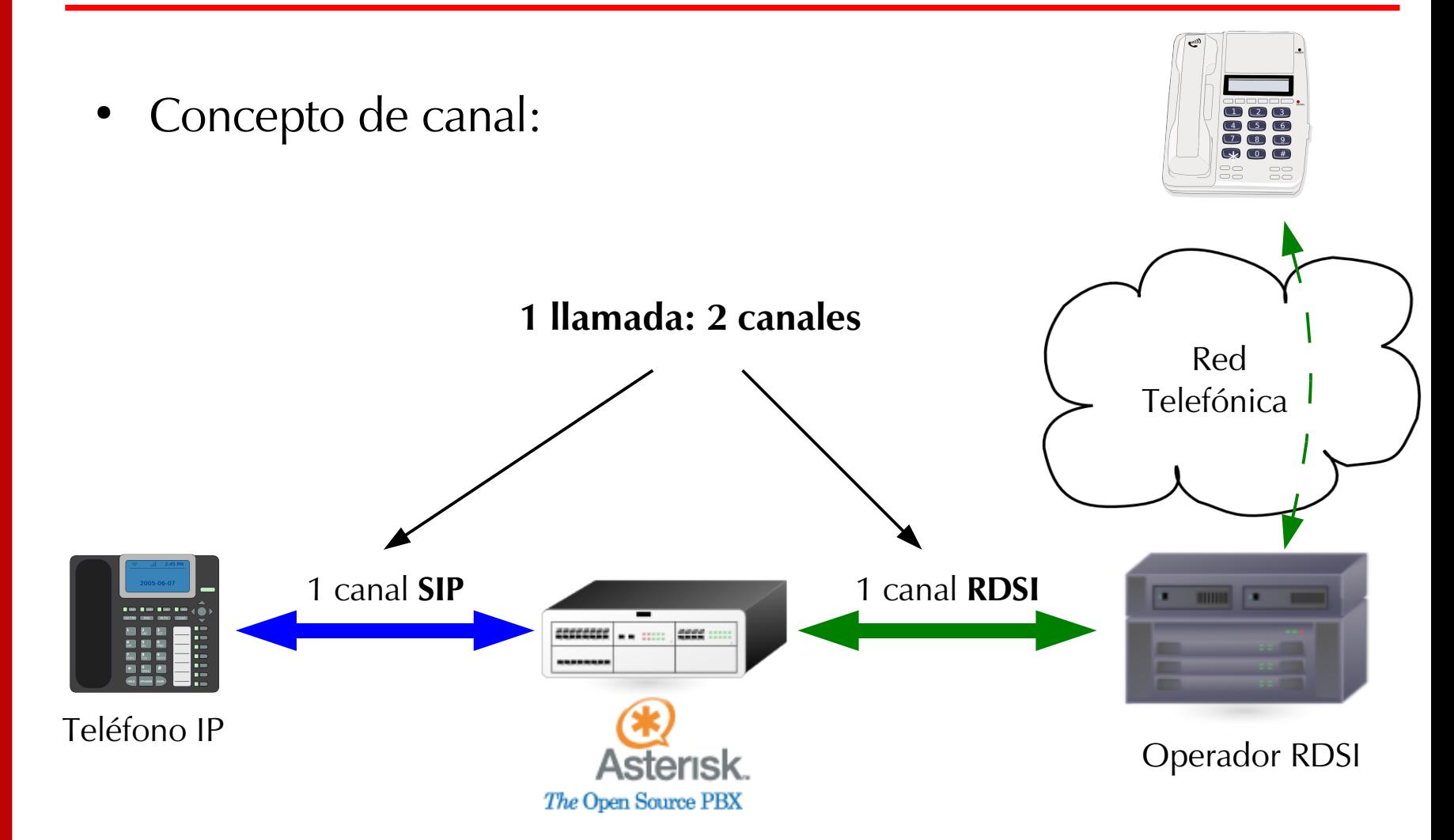

#### **Conceptos Generales sobre Asterisk: Terminología (II)**

**Dialplan**: Se trata de la configuración de la centralita Asterisk que indica el itinerario que sigue una llamada desde que entra o sale del sistema hasta que llega a su punto final. Se trata en lineas generales del comportamiento lógico de la centralita.

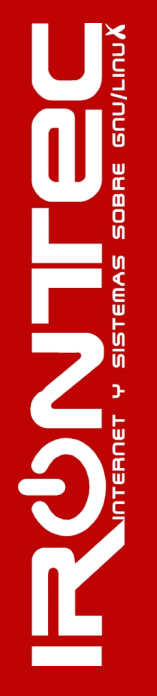
#### **Conceptos Generales sobre Asterisk: Terminología (III)**

- **Extension**: En telefonía tradicional, las extensiones se asocian con teléfonos, interfaces o menús. En Asterisk, una extensión es una lista de comandos a ejecutar.
- Las extensiones se acceden cuando:

TRAGS

- Se recibe una llamada entrante por un canal dado.
- El usuario que ha llamado marca la extensión.
- Se ejecuta un salto de extensiones desde el Dialplan de Asterisk.

#### **Conceptos Generales sobre Asterisk: Terminología (IV)**

- Contexto (Context): El Dialplan o lógica de comportamiento de Asterisk se divide en uno o varios contextos. Un contexto es una colección de extensiones.
- Los contextos existen para poder diferenciar el 'lugar' donde se encuentra una llamada, para:
	- Aplicar políticas de seguridad: Asterisk no se comporta igual cuando llama un usuario y marca el 1 y cuando un usuario local marca el mismo 1.
	- Menús y submenus diferenciados.
	- En general, es una forma de diferenciación.

## **Conceptos Generales sobre Asterisk: Terminología (V)**

- **Aplicación** (Application): Asterisk ejecuta secuencialmente los comandos asociados a cada extensión. Esos comandos son realmente aplicaciones que controlan el comportamiento de la llamada y del sistema en sí. Algunos ejemplos:
	- Hangup: Colgar la llamada.
	- Monitor: Comenzar la grabación a disco de la llamada.
	- Dial: Realiza una llamada saliente.
	- Goto: Salta a otra extensión o contexto.
	- PlayBack: Reproduce un fichero de sonido.

# CURSO VOZ SOBRE IP Y ASTERISK v1.0 . Módulo III **Asterisk PBX: Intro. a la configuración**

## **Configuración de Asterisk**

- Asterisk puede configurarse desde varios puntos, los más importantes son:
	- Pare desde el propio CLI
	- Desde los ficheros de configuración (.conf) en /etc/asterisk
- La configuración se carga al iniciar Asterisk, por lo que para aplicar cualquier cambio será necesario recargarla, para ello basta con ejecutar el comando reload en el cli: pbuxubuntu01\*CLI> reload

# CURSO VOZ SOBRE IP Y ASTERISK v1.0 . Módulo III **Asterisk PBX: Intro. a la configuración**

## **Ficheros de Configuración más importantes**

- Asterisk se configura desde múltiples ficheros de configuración, cada uno para una determinada área los más importantes son:
- Fichero de configuración maestro: asterisk.conf
- Fichero de configuración de módulos: modules.conf
- Canales:

RUNT

- iax.conf: Canales Inter Asterisk eXchange
- sip.conf: Canales SIP
- zapata.conf: Telefonía analógica y digital
- h323.conf: Canales H323
- mgcp.conf: Canales MGCP

# CURSO VOZ SOBRE IP Y ASTERISK v1.0 . Módulo III **Asterisk PBX: Intro. a la configuración**

## **Ficheros de Configuración más importantes (II)**

- Dialplan:
	- extensions.conf: El propio Dialplan.
	- features.conf: Dialplan para métodos complementarios (transferencias, call parking, grabación de llamadas bajo demanda, ...)
- Configuración de aplicaciones del Dialplan:
	- meetme.conf: Para salas de conferencias.
	- musiconhold.conf: Configuración de la música en espera.
	- queues.conf: Configuración de Colas de llamadas.
	- voicemail.conf: Configuración de los buzones de Voz.
	- [...]

**PUNTER** 

## **Configuración para canales de Voz IP: SIP e IAX2**

• Los ficheros a manipular son sip.conf e iax.conf, la instalación crea ficheros de ejemplo con la syntaxis bastante comentada a modo de guía.

# TRAGS

#### **SIP.CONF**

- En este fichero se definen:
	- Variables generales de SIP.
	- Clientes SIP.
	- Servidores SIP.

#### **SIP.CONF: Sección General**

- En primer lugar existe la sección [general], donde se definen variables globales y aspectos por defecto para todos los canales SIP.
- La syntaxis es la siguiente:

```
[general]
variable1=valor1
variable2=valor2
 ....
register = > usuario : password @ servidor-registrar
register => ....
```
**44** • Register pide a Asterisk que registre su presencia en el SIP Registrar. De esta forma, el proveedor sabrá 'donde estamos' , solo vale para esa localización. En ningún caso es suficiente para poder hacer llamadas.

*Gorka Gorrotxategi – Iñaki Baz*

#### **SIP.CONF: Sección General**

- Las variables generales más importantes son:
	- **allow y disallow**: indican los codecs permitidos / no permitidos.
	- **dtmfmode**: permite especificar el método por el cual se enviaran los tonos (digitos pulsados durante la conversación), valores posibles:
	- **nat**: Informa a Asterisk del tipo de NAT en el que se encuentra.
	- **externip**: Dirección Pública tras el NAT.
	- **context**: Contexto por defecto donde entraran las llamadas entrantes por SIP.
	- **port**: Puerto en el que escuchar (5060 ).

#### **SIP.CONF: Clientes y Servidores**

- En sip.conf se definen tanto los clientes que se conectarán a Asterisk, como los proveedores que se utilizaran para encaminar llamadas. Conceptualmente, se distinguen (versión 1.2):
	- user: Envia llamadas a Asterisk
	- peer: Recibe llamadas de Asterisk (proveedor).
	- friend: Recibe y Envía llamadas (usuario).
- La syntaxis para definir un friend o un peer es:

[nombre]  $type = friend / peer$ variable = valor viarable2 = valor

....

## **SIP.CONF: Clientes y Servidores**

- Las variables más importantes que deben ser configuradas inicialmente son:
	- type: peer / friend
	- context: Contexto donde entraran las llamadas generadas.
	- nat: Indica si el usuario o peer se encuentran tras un nat.
	- host: IP remota o dynamic.
	- username: nombre de usuario.
	- secret: contraseña de acceso.
	- allow y disallow: Configuraciones de codecs específicas para cada friend/peer.
	- **47** *Gorka Gorrotxategi – Iñaki Baz* – qualify: Evalúa el estado del extremo SIP para conocer su accesibilidad y latencia.

#### **SIP.CONF: Ejemplo, declarando clientes:**

• Vamos a declarar de forma básica dos clientes en el fichero sip.conf:

[jon] type = friend  $secret = jon$ disallow=all allow  $=$   $g729$ allow = gsm host=dynamic

[leire] type = friend secret = leire  $allow = all$ host=dynamic

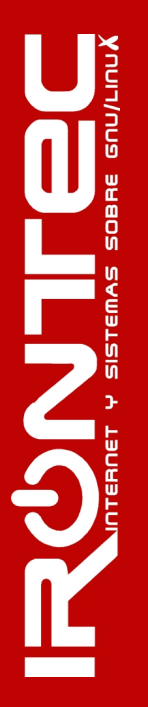

## **SIP.CONF: Ejemplo, declarando peers:**

- Vamos a configurar un proveedor en sip.conf: [sarenet] type=peer host =  $10.11.114.200$  $disallow = all$ allow  $= q729$ allow = gsm fromuser= 100 secret=ghost
- **Nota**: En este caso suponemos que no recibiremos llamadas por parte del peer, sino habría que especificar contexto y controlar la extensión al registrarse y sobre todo el aspecto 'insecure' ya que el proveedor no se autentificará al enviarnos llamadas.

## **SIP.CONF: Verificación de la configuración con el CLI**

- Mediante el comando "reload" en el CLI de Asterisk, le indicamos que recargue la configuración. Aunque es posible recargar de forma independiente: CLI> sip reload
- Una vez recargada, podemos comprobar los "friends" que hemos definido con el comando: sip show users
- Para ver los "peers" definidos: sip show peers
- Es importante recalcar que los "friends" son tambien "peers" , ya que pueden recibir y enviar llamadas.
- **50** • Desde el CLI, podemos consultar si Asterisk se ha 'registrado' correctamente en los registrars configurados en la sección general con el comando: sip show registry

*Gorka Gorrotxategi – Iñaki Baz*

#### **IAX.CONF**

- En el fichero IAX.CONF se definen todos los enlaces que se realizaran usando el protocolo IAX
- Al igual que en SIP, se pueden definir:
	- Variables generales de IAX
	- Clientes IAX
	- Servidores IAX
- El fichero IAX.CONF tiene la misma esctructura que SIP.CONF: Sección general y por cliente/peer.
- Al igual que en SIP, los clientes IAX pueden registrarse en Asterisk, asi como el propio Asterisk a proveedores externos.

*Gorka Gorrotxategi – Iñaki Baz*

#### **IAX.CONF: Aspectos específicos**

IAX soporta nativamente autenticación con clave pública/privada, cuando definimos un peer, podemos autenticarlo con este sistema, para ello:

auth=rsa inkeys=nombredelaclave

• IAX soporta nativamente "trunking", es decir, enviar por un mismo flujo varias llamadas. Para activarlo: trunnk=yes

#### **IAX.CONF: Verificación desde el CLI**

- De forma análoga a SIP, desde el CLI podemos verificar el estado de los usuarios/peers IAX: CLI> iax2 show peers
- Para el estado del registro:

CLI> iax2 show registry

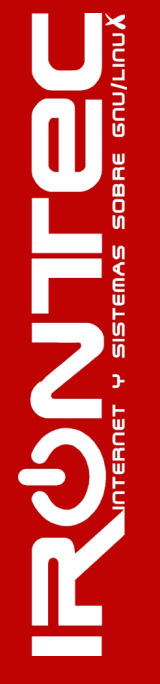

#### **Introducción al Dialplan**

- Hasta el momento conocemos como configurar usuarios del sistema Asterisk y proveedores externos.
- Pero: *i* Que sucede cuando un usuario marca un determinado número ? ¿ Como podemos llamar utilizando alguno de los proveedores configurados ?
- La respuesta a esta y muchas más pregunas es: el Dialplan. Es el corazón del comportamiento de Asterisk, en él se configura toda la lógica.

## **Introducción al Dialplan (II)**

- En lenguaje natural, un ejemplo muy sencillo podría ser el siguiente:
	- Cuando un usuario marca un número:
		- Si el número empieza por 0, llamar al destino utilizando un proveedor externo.
		- Si el número tiene 3 cifras y empieza por 1, llamar a un determinado usuario del a centralita.
		- Si cuando llamamos a ese usuario, no coge en 60 segundos, reproducir un mensaje de alerta.
- En situaciones normales, el dialplan se puede complicar considerablemente..

#### **Arquitectura del dialplan**

**PUNTE** 

El dialplan se define en extensions.conf, su "forma" genérica se asemeja a este esquema:

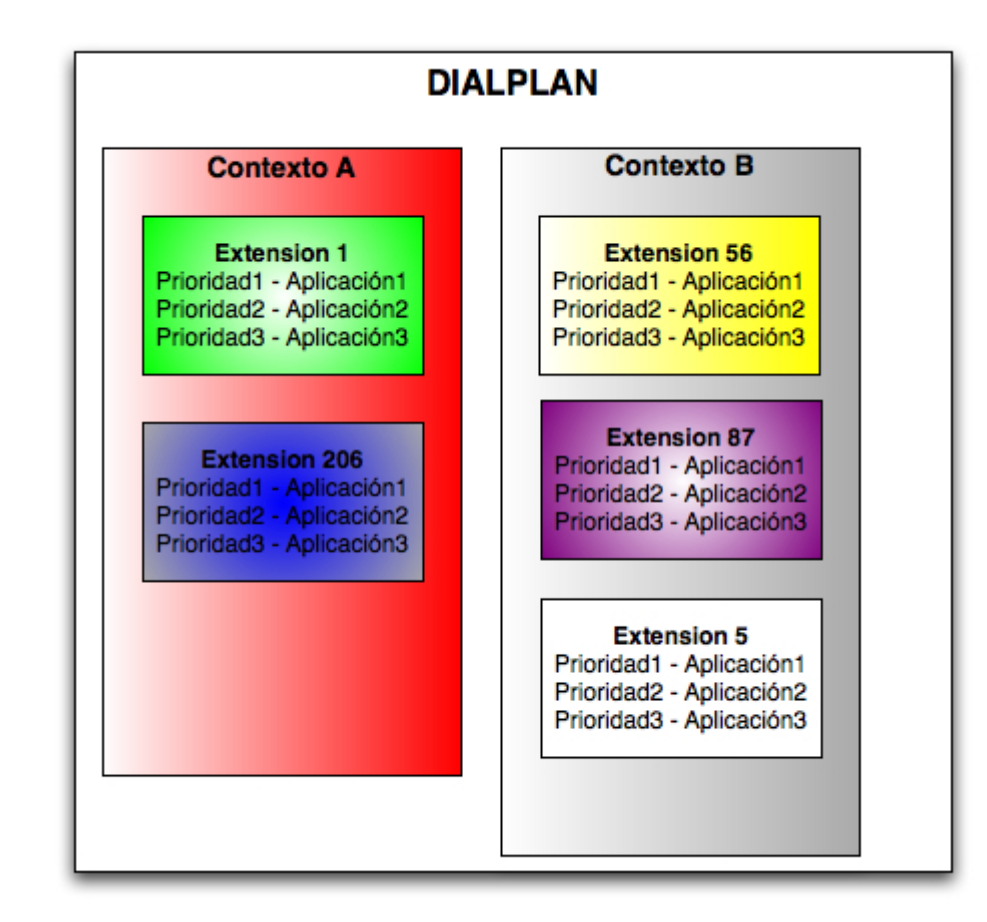

#### **Flujo en el dialplan: Flujo con salto de prioridades**

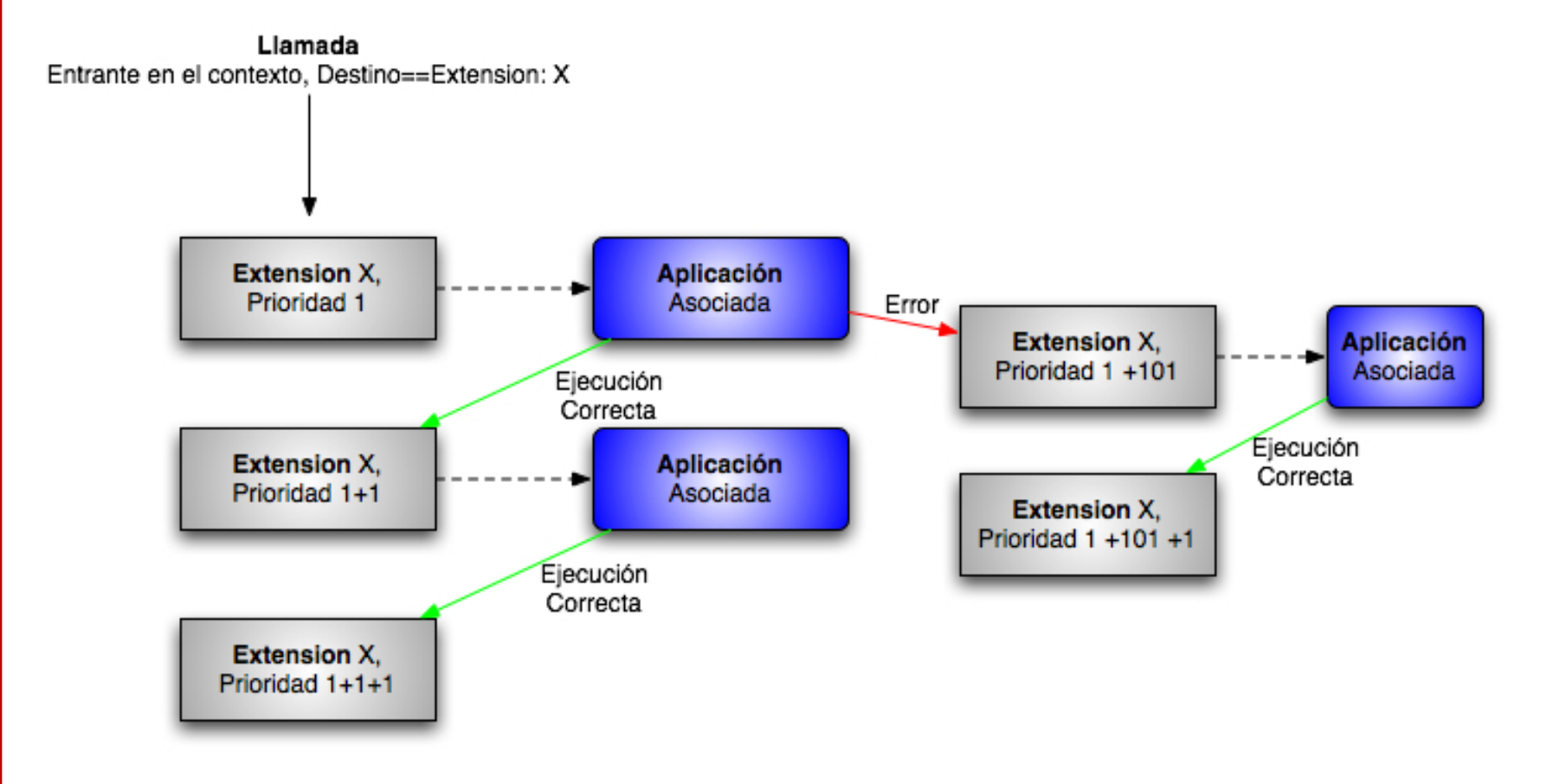

**RUANTE** 

## **Flujo en el dialplan: Flujo con salto en base a resultados**

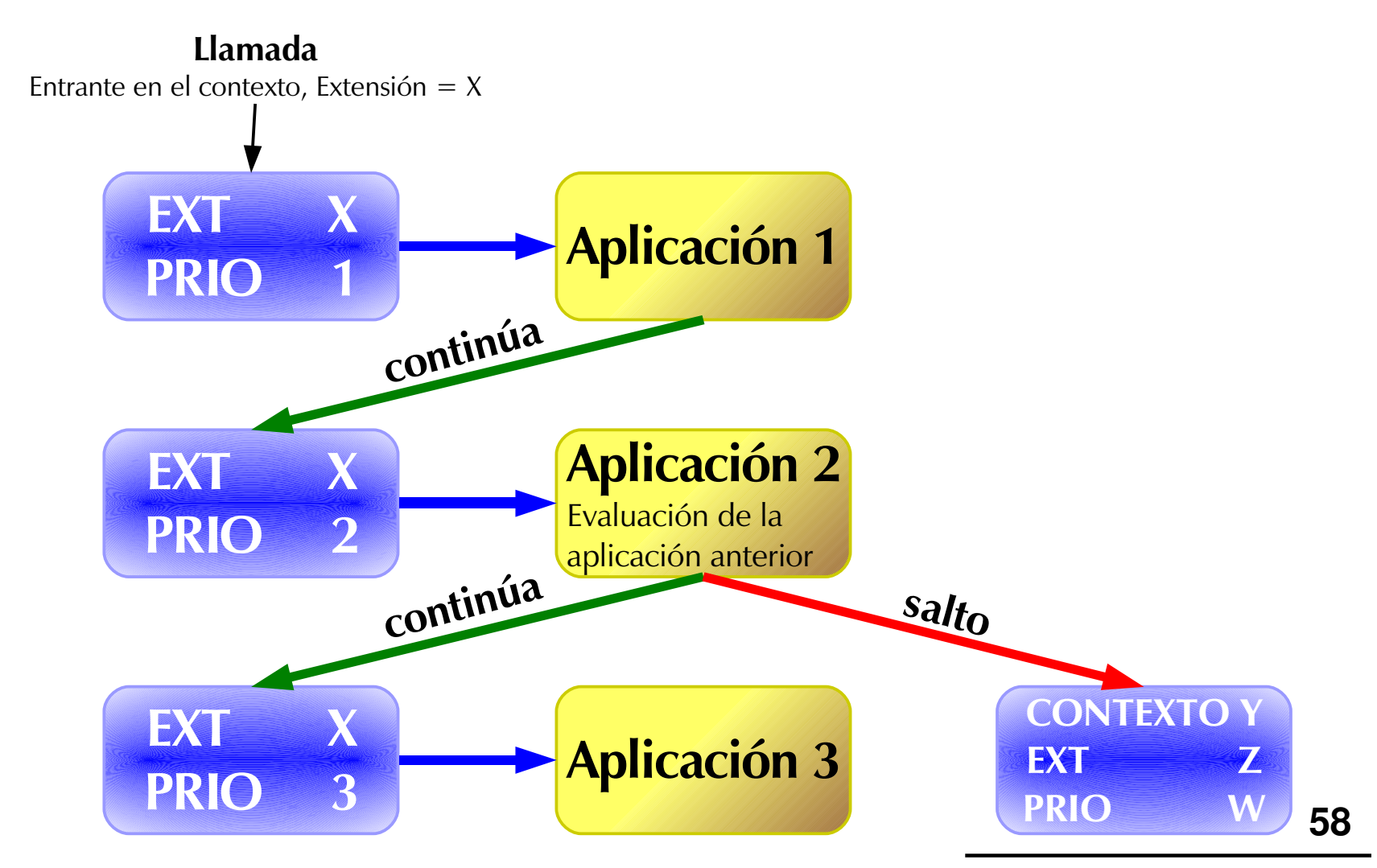

#### **Flujo en el dialplan: Aspectos a tener en cuenta**

- Si no existe la prioridad  $N + 1$ , Asterisk no salta a la siguiente prioridad  $(N+2)$ .
- Existen aplicaciones como Goto que modifican el flujo de la ejecución.
- Algunas extensiones especiales:
	- s: Extensión por defecto cuando una llamada entra en un contexto sin número destino asociado.
	- i: Cuando el usuario marca una extensión incorrecta.
	- t: Cuando se produce un timeout.

#### **Flujo en el dialplan: Aspectos a tener en cuenta (II)**

- Es posible analizar como ha 'leido' Asterisk el fichero extensions.conf desde el CLI, con esto confirmamos posibles errores de syntaxis, etc ..
- El comando es: CLI > show dialplan [contexto]
- Ejemplo:

irontur\*CLI> show dialplan desde\_usuarios [ Context 'desde\_usuarios' created by 'pbx\_config' ] '\_1XX' => 1. Macro(llamarusuario|\${EXTEN}) [pbx\_config] Include => 'servicios' [pbx\_config] Include => 'fijos' [pbx\_config] Include =>  $\blacksquare$  'moviles' [pbx\_config] irontur\*CLI>  $-$  1 extensions (1 priorities) in 1 context.  $=$ 

#### **Flujo en el dialplan: Detalles sobre extensiones**

- Las extensiones son los dígitos, el destino de llamada que ha marcado el usuario cuando llama.
- Cuando un usuario SIP marca el 105, el flujo de ejecución salta a la extensión 105 en el contexto asociado a ese usuario SIP.
- Asterisk, cuando recibe una llamada, la procesa en una determinada extensión. Pero puede quedarse a la espera ("marque el 1" , "marque el 2"...) y saltar a la extensión que marca la llamada entrante: Caso de los menús IVR

## **Flujo en el dialplan: Ejemplo simplificado**

Contexto "desde oficina"

–

- Extensión 100, Prioridad 1, Aplicación: Reproducir Canción
- Extensión 100, Prioridad 2, Aplicación: Llamar a Jon
- Extensión 100, Prioridad 3, Aplicación: Colgar
- Extensión 100,Prioridad 103,Aplicación: Reproducir Error
- Extensión 100,Prioridad 104,Colgar

**62**

## **Flujo en el dialplan: Ejemplo simplificado aplicado**

La sintaxis en extensions.conf correspondiente sería: [desde-usuarioslocales] exten => 100,1,PlayBack(thebeatles) exten =>  $100,2,Dial(SIP/jon||i)$ 

```
exten => 100,103,PlayBack(error)
ext{en} => 100,104, Hangup
```
• Y al declarar el friend se hace necesario especificar el contexto: [usuario1]

type=friend

.... context=desdeusuarioslocales

```
Gorka Gorrotxategi – Iñaki Baz
```
## **Flujo en el dialplan: Ejemplo simplificado aplicado (II)**

- La prioridad "n", es equivalente a sumar uno a la prioridad anterior. Esto permite editar y modificar rápidamente el DialPlan.
- La sintaxis en extensions.conf equivalente sería: [desde-oficina] exten => 100,1,PlayBack(thebeatles) exten =>  $100, n, Dial(SIP/ion$ ||i)

```
exten => 100,103,PlayBack(error)
exten = 100, n,Hangup
```

```
Gorka Gorrotxategi – Iñaki Baz
```
## **Aplicaciones en el dialplan**

- La gestión de una llamada entrante por un canal puede realizarse utilizando diversas aplicaciones para áreas distintas:
	-
	-
	- Gestión de llamadas Control de flujo
	- Comandos generales Presentación de llamada
	- Gestión de facturación Integración con aplicación
		-
	- Manipulación de variables Reproducción/Grabación
	-

U MUT

– Buzón de Voz  $-$  Colas y Conferencias

## **Aplicaciones en el dialplan (II)**

- Para obtener un listado de las aplicaciones disponibles, desde el CLI se puede ejecutar: show applications
- Para obtener una descripción de una determinada aplicación: show application nombre
- Listado completo de aplicacioness:

http://www.voip-info.org/wikiAsterisk++documentacion+of+application+commands

## **Aplicaciones en el dialplan: Aplicaciones Generales**

- Las aplicaciones generales más importantes son:
	- Authenticate (password | opciones)
		- Pide al usuario que introduzca una contraseña (siendo password la contraseña esperada). La opción más importante puede ser "j" que indica a Asterisk que debe saltar a la prioridad  $n + 101$  si la autenticación falla
	- Wait (n)
		- Espera n segundos, ignorando los dígitos marcados durante.
	- WaitExten (n)
		- Espera n segundos, pero gestionando los dígitos marcados.
	- WaitMusicOnHold(n)
		- Reproduce música en espera durante n segundos.

**PUNTICE** 

## **Aplicaciones en el dialplan: Gestión de llamadas**

- Los comandos de gestión de llamadas más importantes:
	- Answer()
		- Acepta la llamada entrante por el canal.
	- Busy()
		- Envía la señal de ocupado al origen.
	- Hangup()
		- Cuelga la llamada.
	- Ringing()
		- Envía la señal de tono de llamada.
	- Dial ( tipo/identificador,timeout,opciones,url )
		- Aplicación para llamar (ver más adelante).

```
Gorka Gorrotxategi – Iñaki Baz
```
## **Aplicaciones en el dialplan: Control de Flujo**

- Algunos comandos de control de flujo y temporización:
	- DigitTimeout (segundos)
		- Establece el tiempo de espera máximo cuando el origen de la llamada marca una extensión (para detectar el fin de cadena).
	- Goto (contexto, extension, prioridad)
		- Salta al contexto, extensión y prioridad del argumento.
	- GotoIf ( condicion ? prioridad1 : prioridad2 )
		- Salta a la prioridad1 si la condición se cumple.
		- Salta a la prioridad2 si la condición no se cumple.

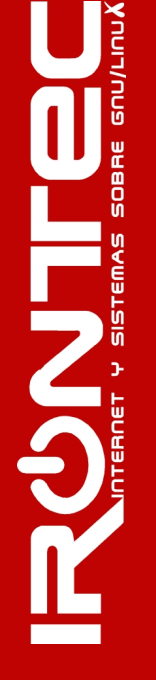

## **Aplicaciones en el dialplan: Reproducción de sonidos**

- Algunas aplicaciones para la reproducción:
	- PlayBack (fichero )
		- Reproduce el fichero, continua la ejecución cuando finaliza.
	- Background (fichero)
		- Reproduce el fichero, pero continua la ejecución inmediatamente.
	- DateTime()

**RUNTIE** 

- Reproduce la fecha y hora.
- Festival ( Texto )
	- Reproduce con voz digitalizada por Festival el texto pasado por parámetro.
- SayDigits ( dígitos)
	- Reproduce los dígitos.

## **Aplicaciones en el dialplan: Grabación**

- Asterisk permite grabar las llamadas entrantes y salientes, para ello es necesario utilizar los comandos:
	- Monitor (fichero)
		- Comienza la grabación del audio enviado por futuros dos o más interlocutores, almacenando: fichero-in.wav y ficheroout.wav. Continua la ejecución del dialplan.
	- MixMonitor (fichero)
		- Igual que Monitor pero combinando ambos ficheros.
	- Monitor y MixMonitor continúan la ejecución del dialplan, es decir, se grabará todo lo que suceda.
	- Record (fichero)
		- Comienza la grabación, finalizando con la tecla #.

## **Aplicación Dial**

- La aplicación Dial realiza una llamada a un determinado destino, si el destino acepta la llamada, Asterisk 'une' el origen primario de la llamada con este nuevo interlocutor.
- No importa la tecnología o protocolos utilizados: Un canal entrante por RDSI puede finalizar en una llamada por IP, un usuario SIP puede llamar a otro usuario IAX.

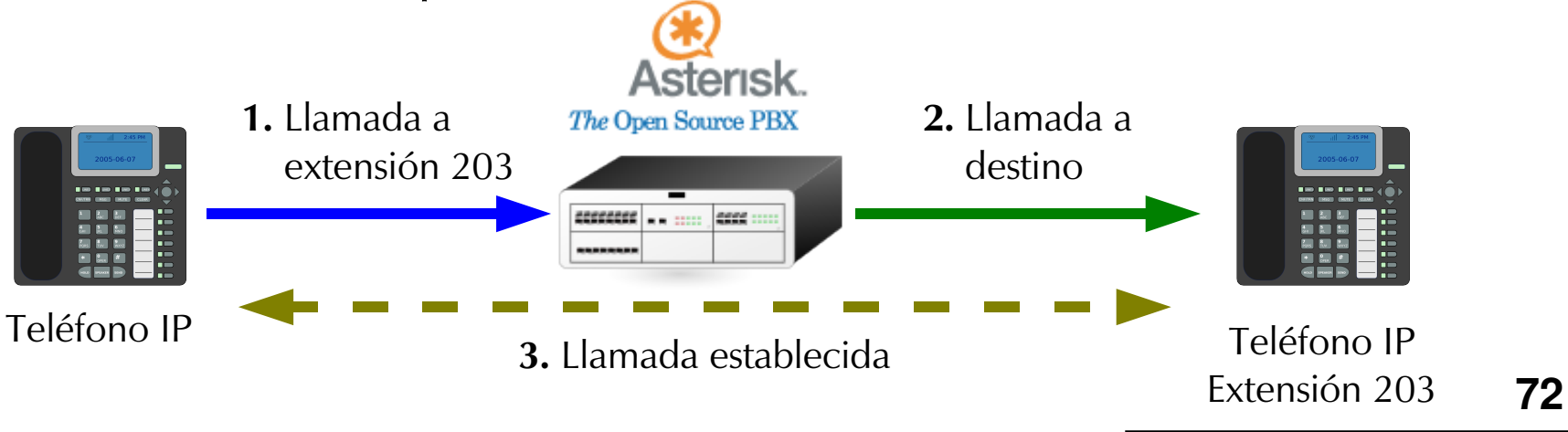
### **Aplicación Dial (II)**

- La sintaxis genérica del comando es: Dial ( Tecnología / identificador | timeout | opciones | URL )
- Siendo:
	- Tecnología: SIP,IAX2, ZAP ...
	- Identificador: Es el destino (número o nombre) que se llamará por el canal. La sintaxis depende del canal.
	- Timeout: Tiempo máximo de espera.
	- Opciones posibles: (Siguiente página).
	- URL: Envía una URL al destino, si lo soporta.

*Gorka Gorrotxategi – Iñaki Baz*

### **Aplicación Dial (III)**

- Algunas de las posibles opciones:
	- t: permite que la llamada sea transferida por el destino.
	- T: permite que la llamada sea transferida por el origen.
	- m: reproduce música en espera mientras el destino acepta la llamada.
	- $-$  j: permite saltar a la prioridad  $N + 101$  en caso de error o ocupado.
	- A(x): Reproduce un fichero al destino antes de establecer la comunicación.

*Gorka Gorrotxategi – Iñaki Baz*

### **Aplicación Dial (IV)**

- Identificadores en base a tecnología:
	- SIP
		- usuario o extensión destino : llamada directa
		- $\bullet$  usuario o extensión destino  $@$  peer
		- Ejemplos: Dial(SIP/202), Dial(SIP/201 | 100 | t), Dial (SIP/944416024@proveedor)
	- IAX2
		- peer / numero destino
		- Ejemplo: Dial (IAX2/peerdestino/902123123)

### **Aplicación Dial (V)**

• Es posible realizar 'multidial':

Dial ( Tecnología / identificador [& Tecnologia2 / identificador2 & Tecnologia3 / identificador3 ] | timeout | opciones | URL )

- Asterisk 'lanza' todos los canales en salida, y el primero que descuelga se 'queda' con la llamada, todos los demás canales son 'colgados' automáticamente.
- Es posible realizar reintentos automáticos: RetryDial( anuncio | tiempoespera | Reintentos | tecnologia / Identificador | timeout | opciones | URL)
- **76** • Asterisk lanza el canal saliente, en caso de error reproduce el mensaje 'anuncio' , espera el tiempo de espera y asi hasta el máximo de reintentos.

# CURSO VOZ SOBRE IP Y ASTERISK v1.0 . Módulo III **Asterisk PBX: Manejo de Extensiones**

#### **Manejo de Extensiones**

- La syntaxis general en el dialplan es: exten => EXTENSION, PRIORIDAD, Aplicación
- En el caso de llamadas internas o funcionamiento simple, las extensiones son conocidas.
- *i*Pero que pasa cuando un usuario llama a un número que no se pre-conoce ?
- Solución: Utilizar patrones en las extensiones.

**77**

# CURSO VOZ SOBRE IP Y ASTERISK v1.0 . Módulo III **Asterisk PBX: Manejo de Extensiones**

### **Manejo de Extensiones: Patrones de Coincidencia**

- Para indicar patrones, se utiliza el carácter: "
- Se pueden utilizar:
	- X: Indica un dígito del 0 al 9
	- Z: Indica un dígito del 1 al 9
	- N: Indica un dígito del 2 al 9
	- [129] Indica el 1, 2 o 9
	- Indica uno o más caracteres (*iAtención!* Coincide con las extensiones especiales: h,i,t .., recomendable: \_X.)
- Ejemplos:
	- Fijos Nacionales: exten=> \_9XXXXXXXX
	- Internacionales: exten=> \_00.

## CURSO VOZ SOBRE IP Y ASTERISK v1.0 . Módulo III **Asterisk PBX: Variables**

### **Variables**

- En el Dialplan de Asterisk existen variables, que pueden ser modificadas por el propio Asterisk en su ejecución lógica o por comandos expresos del Dialplan.
- Las aplicaciones pueden cambiar variables.
- Los tipos de variables son:
	- Globales: Declaradas en extensions.conf (o por comando).
	- Canal: Son propias a cada canal.
	- Entorno: Variables de entorno (UNIX Like).
- La sintaxis de una variable es: \${variable}

## CURSO VOZ SOBRE IP Y ASTERISK v1.0 . Módulo III **Asterisk PBX: Variables**

### **Manejo de Variables**

- Asignación de variables:
	- SetVar(Variable=valor)
	- SetGlobalVar(Variable=valor)
- Manejo de cadenas:
	- Subcadenas: \${Variable : offset : longitud }
		- Devuelve la subcadena de variable que comienza en offset y con la longitud especificada.
		- Ejemplo:  $$ { 123456789:2:3}$  devuelve 345
	- Longitud: \${LEN(Variable)}
	- Concatenación: \${Variable1}\${Variable2}

**TAUNT** 

# CURSO VOZ SOBRE IP Y ASTERISK v1.0 . Módulo III **Asterisk PBX: Variables**

### **Variables de canal definidas automáticamente**

- Listado de variables más importantes:
	- \${CALLERID}: Caller ID actual, nombre y número.
	- \${CONTEXT}: Contexto actual.
	- \${EXTEN}: Extensión actual.
	- \${CHANNEL}: Canal actual.
	- \${DIALSTATUS}: Estado de la llamada: unavailable, congestion, busy, noanswer, answer, cancel, hangup.
	- \${DATETIME}: Hora actual.
- Un comando útil para ver el contenido es NoOp:
	- NoOp ( \${VARIABLE} )

**PUNITE** 

● Nos mostará en el CLI el valor.

# CURSO VOZ SOBRE IP Y ASTERISK v1.0 . Módulo III **Asterisk PBX: Expresiones**

### **Syntaxis de las Expresiones**

- Es posible utilizar expresiones en las llamadas a aplicaciones (principalmente: GotoIf)
- Syntaxis:

s[expr1 operador expr2]

- Operadores Lógicos:  $|$  (or), & (AND)
- Operadores de Comparación:  $=$ ,  $!=$ ,  $\lt$ ,  $\gt$ ,  $\lt =$ ,  $\gt =$
- Operadores Aritméticos: +, -, \*, /, %
- [...], Ejemplos:

```
exten => 1, 1, SetVar (total=\S[1 + 1])
exten => 1,2,GotoIf($[${CALLERID}=123456]?10:20)
```
### **Asterisk y la Telefonía Tradicional**

- Para poder inter-operar con la telefonía tradicional, Asterisk necesita hardware específico.
- El principal sponsor y desarrollador de Asterisk: DIGIUM es el principal fabricante de hardware.
- Existen otras tarjetas de comunicaciones clónicas, pero el resultado no es siempre el esperado.
- Otros fabricantes suministran tarjetas de calidad:
	- Junghans
	- Eicon

TMODE

- Beronet
- Sangoma

### **Asterisk y la Telefonía Tradicional**

- Para operar con lineas analógicas, se necesitan tarjetas con interfaces FXO
	- Ejemplo: Digium TDM01B
- Para operar con teléfonos analógicos o centralitas clásicas, se requieren interfaces FXS
	- Ejemplo: Digium TDM10B
- En ambos casos, el driver a utilizar es zaptel, la configuración se almacena en /etc/zaptel.conf

*Gorka Gorrotxategi – Iñaki Baz*

### **Asterisk y la Telefonía Tradicional (II)**

- En lineas digitales (RDSI), en Europa existen dos tipos:
	- BRI : Acceso básico, proporciona 2 canales de voz.
	- PRI: Acceso primario, proporciona 30 canales de Voz (E1).
- Asterisk soporta perfectamente ambos tipos de lineas digitales, con hardware específico:
	- Para primarios, Digium proporciona tarjetas de hasta 4 puertos, siendo zaptel el driver a utilizar.
	- Para accesos Básicos, Digium no proporciona hardware, si bien existen varios fabricantes con alternativas de calidad:
		- Digium
		- Eicon, Junghanns

### **Asterisk y la Telefonía Tradicional: Lineas analógicas**

- Para operar con las tarjetas con interfaces FXS / FXO, Asterisk utiliza el subsistema Zaptel: Zapata Telephony
- Es necesario descargar e instalar el paquete, está disponible en http://ftp.digium.com/pub/zaptel/zaptel-1.2.2.tar.gz
- Una vez instalado el sistema zaptel, es necesario configurarlo en /etc/zaptel.conf
	- Definir zonas (para frecuencias de tonos)
	- Definir interfaces en los canales: FXS / FXO
- Se puede verificar la configuración correcta con el comando instalado: ztcfg -v

### **Asterisk y la Telefonía Tradicional: Lineas analógicas II**

- Asterisk utiliza los módulos provistos por zaptel para acceder al hardware.
- Este enlace se configura en: /etc/asterisk/zapata.conf
- Aspectos importantes a configurar:
	- Context: contexto donde iran las llamadas generadas por cada canal.
	- echo cancel: cancelación de echo (problema importante en telefonía).
	- Para utilizar correctamente las lineas españolas son necesarios los siguientes parámetros (ya no es necesario parchear asterisk):

answeronpolarityswitch=yes hanguponpolarityswitch=yes

*Gorka Gorrotxategi – Iñaki Baz*

#### **Asterisk como Centralita**

- Toda la secuencia y programación del dialplan es el verdadero núcleo del sistema centralita, si bien, las siguientes funcionalidades se configuran en features.conf:
	- Transferencias de llamadas: transferencia de llamadas entre diversos usuarios, independientemente de la tecnología que usen.
	- Call Parking: Parking de llamadas.
	- Call Pickup: Auto-transferencia de un teléfono que esté sonando.

*Gorka Gorrotxategi – Iñaki Baz*

### **Asterisk como Centralita: Transferencias**

- En caso de SIP e IAX2: La transferencia puede ser nativa. El usuario SIP es el dueño de su llamada!
- En features.conf se especifica:
	- blindxfer => secuencia
		- Permite realizar una transferencia de llamada a ciegas marcando la secuencia.
	- $-$  atxfer  $\Rightarrow$  secuencia

**PUNTER** 

- Permite realizar una transferencia de llamada atendida. El origen es puesto en espera, mientras el destino se comunica con el nuevo destino para anunciarle la lllamada. Si el nuevo destino cuelga, la llamada no se transfiere.
- pickupexten => secuencia
	- Especifica como coger una llamada del callgroup.

### **Asterisk como Centralita: Transferencias (II)**

- Para poder realizar transferencias vía PBX, Asterisk debe estar a la escucha de los tonos configurados, para ello:
	- La aplicación Dial debe haber recibido como parámetro 't' para permitir transferencia en destino o 'T' para hacerlo en origen (o ambas).
	- En el caso de SIP, los DTMF pueden ser enviados de varias formas (RFC2833/out of band, SIP Info,inband), Asterisk debe saber como los enviará el cliente SIP.
- Ejemplo de llamada Dial:

exten => 100, 1, NoOp(llamando a Peio) exten => 100, n, Dial ( SIP/peio|10|t)

```
Gorka Gorrotxategi – Iñaki Baz
```
### **Asterisk como Centralita: Música en Espera**

Asterisk puede poner un canal dado en espera ('HOLD'), principalmente en las siguientes situaciones:

– Durante una transferencia.

RUNT

- Durante una llamada si se ha especificado el parámetro 'm' , que indica que no se oirá tono de llamada sino música en espera.
- Durante una espera en el parking.
- Si la aplicación MusicOnHold o WaitMusicOnHold ha sido llamada desde el DialPlan
- Si el destino de la llamada ha solicitado explícitamente que la llamada sea puesta en espera
- Es posible tener distintos tipos de música en espera.
- La música en espera se configura en *musiconhold.conf*

### **Asterisk como Centralita: Música en Espera (II)**

- Asterisk puede gestionar la música en espera de varias formas:
	- Utilizando *mpg123*: Asterisk mantiene en ejecución continua la aplicación *mpg123* con un 'pipe' para el audio.
	- Utilizando la **música en espera en formatos nativos**: Es posible tener la música en espera en formatos de audio nativos de Asterisk. Con asterisk-addons se incluye el formato: format\_mp3
	- Utilizando reproductores externos tipo 'madplay'.

*Gorka Gorrotxategi – Iñaki Baz*

### **Asterisk como Centralita: Música en Espera (III)**

- Utilizando mpg123:
	- Solo es válido mpg123 (no mpg321), la versión recomendada es 0.59r
	- Desde las fuentes de asterisk es posible descargar y compilar la versión adecuada: make mpg123
	- Al arrancar Asterisk se deberán ver procesos mpg123 en ejecución contínua ('streameando' el audio al 'pipe' de Asterisk)
	- La configuración tipo en musiconhold.conf:

[default] mode = quietmp3 ; (quietmp3 / mp3 / mp3nb / quietmp3nb) directory = /var/lib/asterisk/mohmp3

### **Asterisk como Centralita: Música en Espera (IV)**

- El formato nativo, disponible desde asterisk 1.2.x es más estable que la combinación con mpg123
- Configuración para utilizar el formato nativo:
	- Es necesario compilar asterisk-addons (en concreto el directorio format\_mp3)
	- En /etc/asterisk/modules.conf debe indicarse la precarga del módulos: preload  $\Rightarrow$  format mp3.so
	- En musiconhold.conf, indicamos el tipo de música en espera que queremos (suponiendo para el modo default):

```
[default]
mode = filesdirectory = /var/lib/asterisk/mohmp3
```
### **Asterisk como Centralita: CallParking (I)**

- El callparking es una funcionalidad que permite transferir la llamada a un 'parking' virtual. Pudiendo colgar sin que la llamada origen sea desconectada de Asterisk, ya que se encontrará 'apcarcada,
- Para operar, el usuario transfiere la llamada a una extensión especial (parkext en features.conf), Asterisk aparca la llamada y anuncia la posición en el parking.
- Cualquier usuario que tenga incluido en su contexto el contexto especial 'parkedcalls' puede recuperar la llamada aparcada llamando directamente a su posición en el parking.

#### **Asterisk como Centralita: CallParking (II)**

**1)** A y B están en conversación.

B aparcado en 701

A

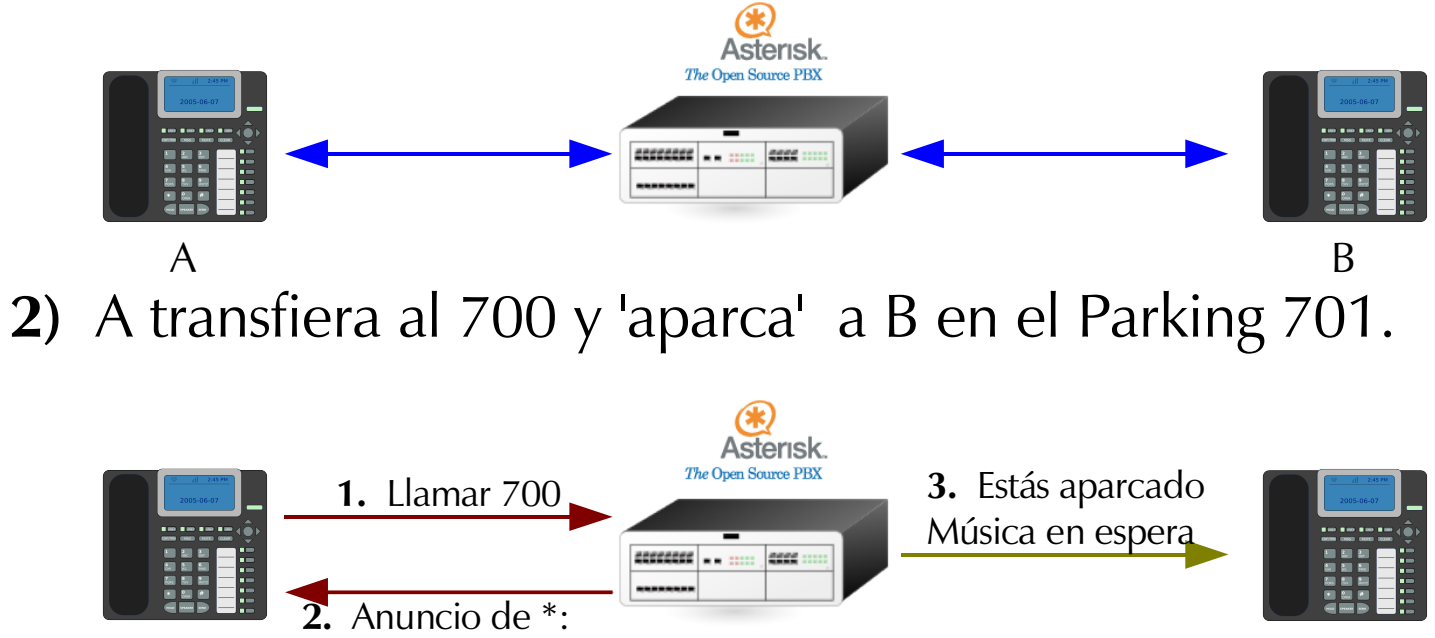

B

### **Asterisk como Centralita: CallParking (III)**

**3)** Desde otro teléfono C se puede recoger a B del Parking marcando el 701.

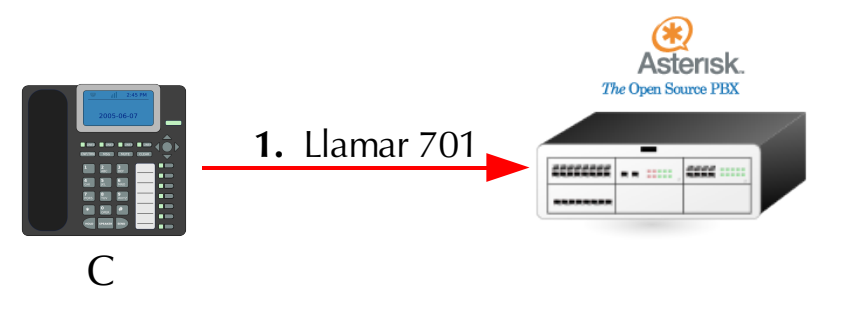

**4)** C y B están en conversación.

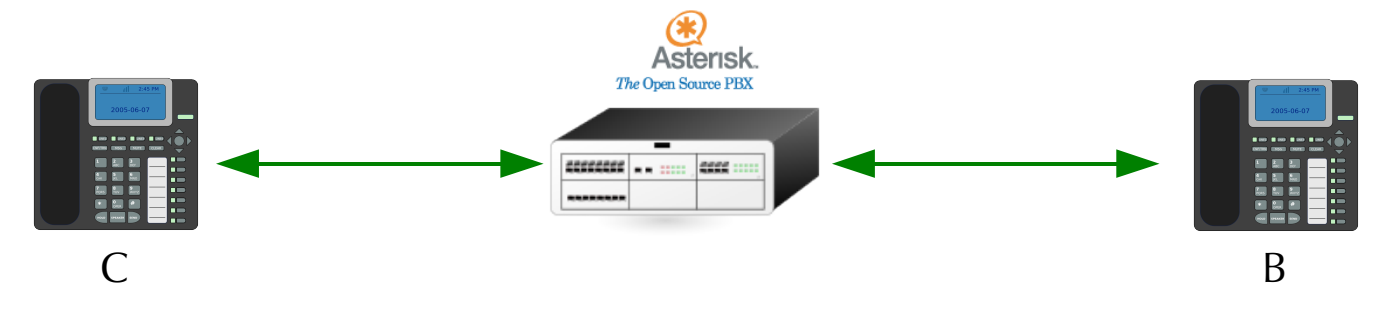

### **Asterisk como Centralita: CallPickup**

- 'Callpickup' es el hecho de poder descolgar y responder a la llamada entrante a un teléfono o grupo de teléfonos determinado desde un tercer teléfono que no está sonando.
- La configuración de los códigos DTMF para 'Callpickup' se configura en features.conf
- Se definen dos conceptos:
	- callgroup: Toda llamada que entra a una extensión determinada pertenece al/los callgroups de la extensión.
	- pickupgroup: Es el/los callgroups de llamadas entrantes que el usuario puede hacer 'pickup'.
- En cada usuario de la centralita se define esos dos parámetros.

### **Asterisk como Centralita: Colas de llamadas**

- Una llamada entrante puede ser enviada a una cola de llamadas, que será gestionada por determinados usuarios.
- Se utilizan mucho en entornos tipo 'callcenter', con los canales tipo de Agentes (que hacen 'login en el sistema').
- Las colas pueden comportarse de forma distinta:
	- Suena todos los teléfonos hasta que alguno descuelgue.
	- Los teléfonos van sonando en orden
	- ...

THOOK

- Existen colas con prioridad.
- Las colas de llamadas se configuran en queues.conf:

### **Asterisk como Centralita: IVR**

**PUNTER** 

- **IVR**: Interactive Voice Response
- El modo de funcionamiento es bastante sencillo:
	- Al hacer una llamada a la aplicación WaitExten, Asterisk se queda a la espera de que el usuario marque una extensión.
	- En caso de timeout (el usuario no marca nada en el tiempo especificado), Asterisk salta a la extensión 't' si existe.
	- En caso contrario, Asterisk busca la extensión y la ejecuta, sino existe, salta a la extensión 'i' si existe.
- **100** • Se utiliza casi siempre en combinación con la aplicación BackGround (Se comienza a reproducir el fichero y seguido se entra en espera, para que el usuario pueda introducir extensiones sin tener que esperar)..

*Gorka Gorrotxategi – Iñaki Baz*

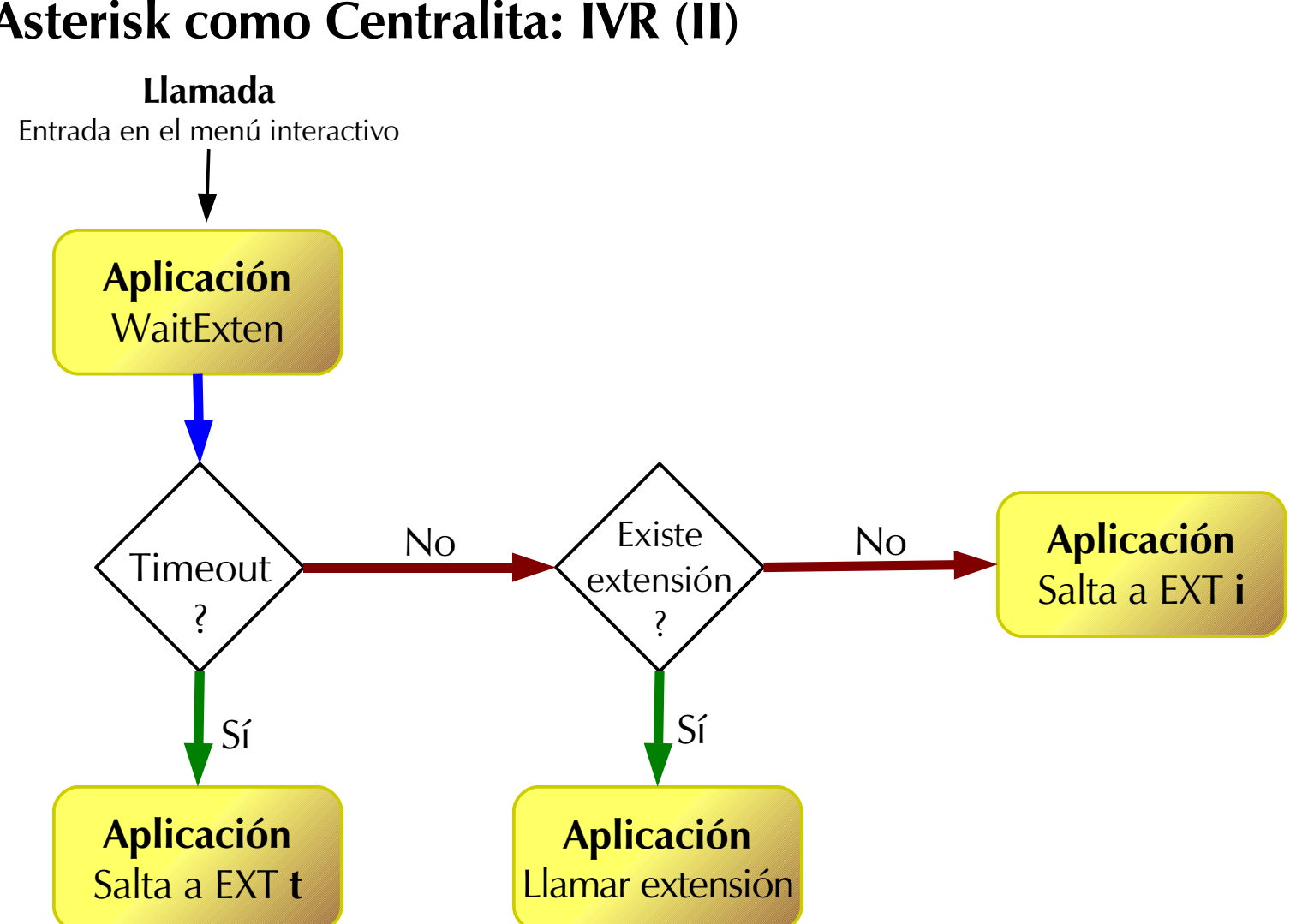

**Asterisk como Centralita: IVR (II)**

**NUCCE** 

**Asterisk como Centralita: IVR (III)**

● Ejemplo de menú:

[menu-ivr] exten  $\Rightarrow$  s, 1, Answer()  $exten \Rightarrow s$ , n, BackGround(intro-menu) exten  $\Rightarrow$  s, n, WaitExten(10)

 $exten \Rightarrow 1, 1, Goto(entrantes-dptocomercial,s,1)$  $exten = 2, 1, Goto(entrantes-dptocomercial,s,1)$ 

 $exten \Rightarrow i, 1, PlayBack(opcion-invalida)$ exten  $\Rightarrow$  i, n, Goto(menu-ivr, s, 1)

 $ext{e}$  => t, 1, Goto(entrantes-generales)

#### **Registro de llamadas**

- Asterisk permite llevar un control exhaustivo de todas las llamadas que se han realizado o recibido.
- Es interesante para control propio de facturación, independiente del proveedor (sino lo somos).
- Permite realizar estadísticas.
- Este control se denomina: CDR, Call Detail Record

#### **Registro de llamadas (II)**

- El registro del CDR se escribe por defecto en el fichero /var/log/asterisk/cdr-csv/Master.csv
- Existen extensiones al cdr: cdr\_mysql por ejemplo, que permiten almacenar los registros en una base de datos.
- cdr mysql está disponible en asterisk-addons
- El CDR se configura en el fichero cdr.conf, para el módulo de MySQL, se utiliza cdr\_mysql.conf
- Para confirmar el estado del CDR desde el CLI, se puede ejecutar:

CLI> cdr status

*Gorka Gorrotxategi – Iñaki Baz*

#### **Registro de llamadas (III)**

- Existe muchas aplicaciones que permite gestionar el CDR. Desarrollar una propia no es realmente muy complejo.
- Algunas aplicaciones open source:
	- Astbill: Es una de las mejores aplicaciones opensource para tarificación, control de cuentas y llamadas.
	- Areski Stat v2: Se trata de una aplicación para listar y realizar estadísticas de las llamadas realizas o enviadas.
	- A2Billing
	- Iabslite: Irontec Asterisk Billing system (próximamente).

*Gorka Gorrotxategi – Iñaki Baz*

### **Monitorización**

- Asterisk provee el protocolo AMI: Asterisk Manager TCP/IP API
- Utilizando este protocolo, Asterisk permite:
	- Crear llamadas
	- Monitorizar llamadas
	- Monitorizar canales y colas
	- Ejecutar comandos
- Se trata de un demonio más de Asterisk, que escucha en el puerto tcp 5038
- Se configura en manager.conf

#### **Monitorización (II)**

- Una de las mejores aplicaciones opensource para controlar y visualizar el estado en tiempo real de la centralita Asterisk es: Flash Operator Panel (FOP).
- FOP ha sido desarrollado en Perl y MING, y se compone de dos partes:
	- Servidor de datos
	- Flash Applet

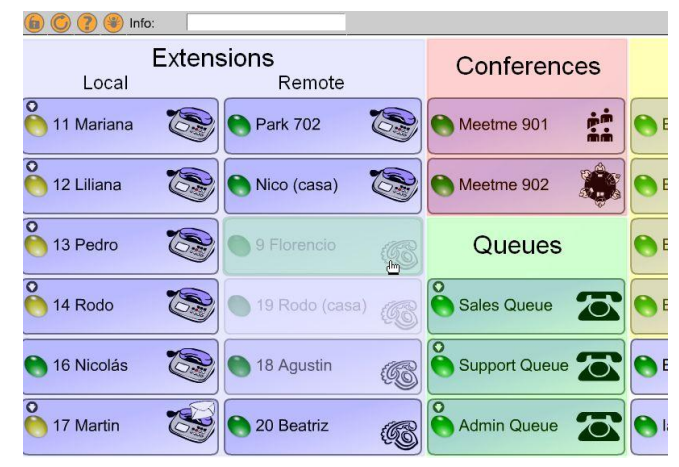

## CURSO VOZ SOBRE IP Y ASTERISK v1.0 . Módulo III **Asterisk PBX: Integración**

### **Integración**

- Asterisk puede ser implantado como un centralita analógica, digital e IP sin problemas.
- Sin embargo, en muchos entornos las centralitas o sistemas telefónicos acaban de ser renovados y plantear un cambio drástico no es viable.
- Se ofrecen varias posibilidades, entre ellas:
	- Integración como pasarela a IP
	- Integración como servicios adicionales
#### **Integración como pasarela a IP (I)**

- Asterisk puede suponer un abaratamiento de costes muy importante, configurandolo como pasarela a VoIP.
- La implantación es casi transparente para los sistemas existentes (configurar rutas):

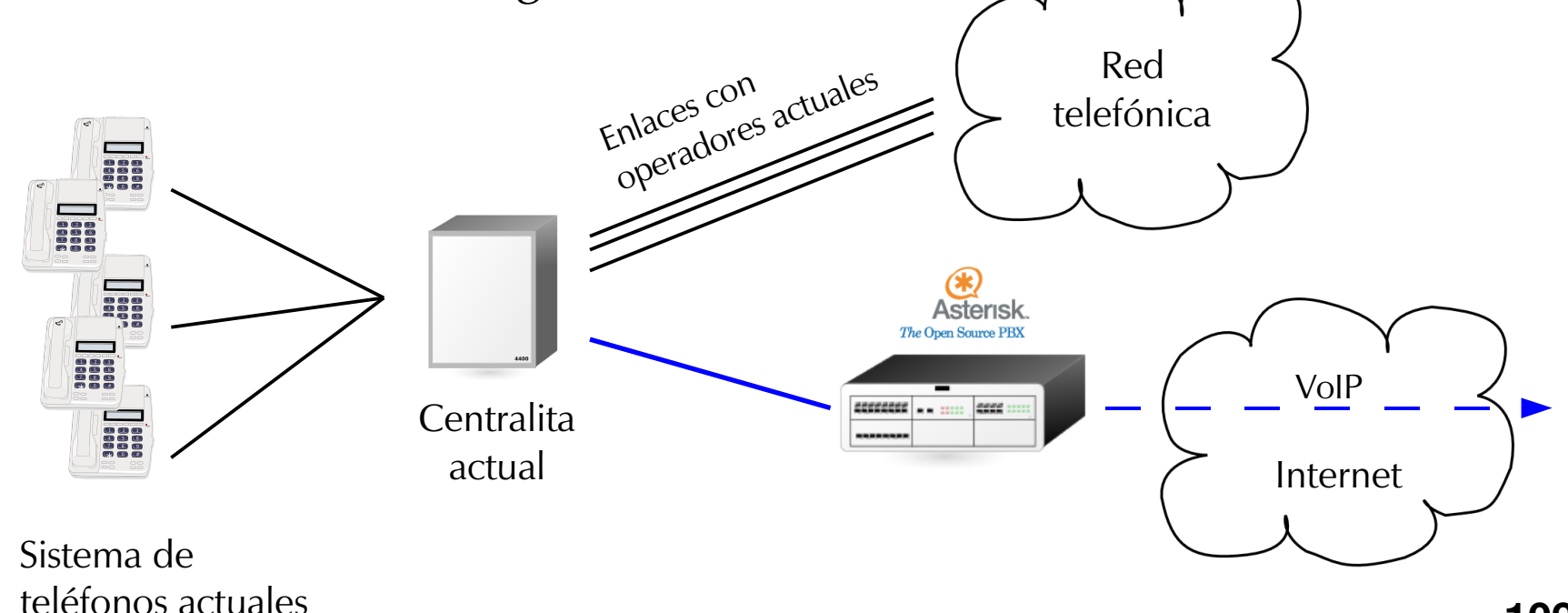

**109**

*Gorka Gorrotxategi – Iñaki Baz*

#### **Integración como pasarela a IP (II)**

- De forma transparente para la actual centralita:
	- El mismo esquema pero cediendo la lógica de enrutamiento a Asterisk.
	- Implantación totalmente transparente.

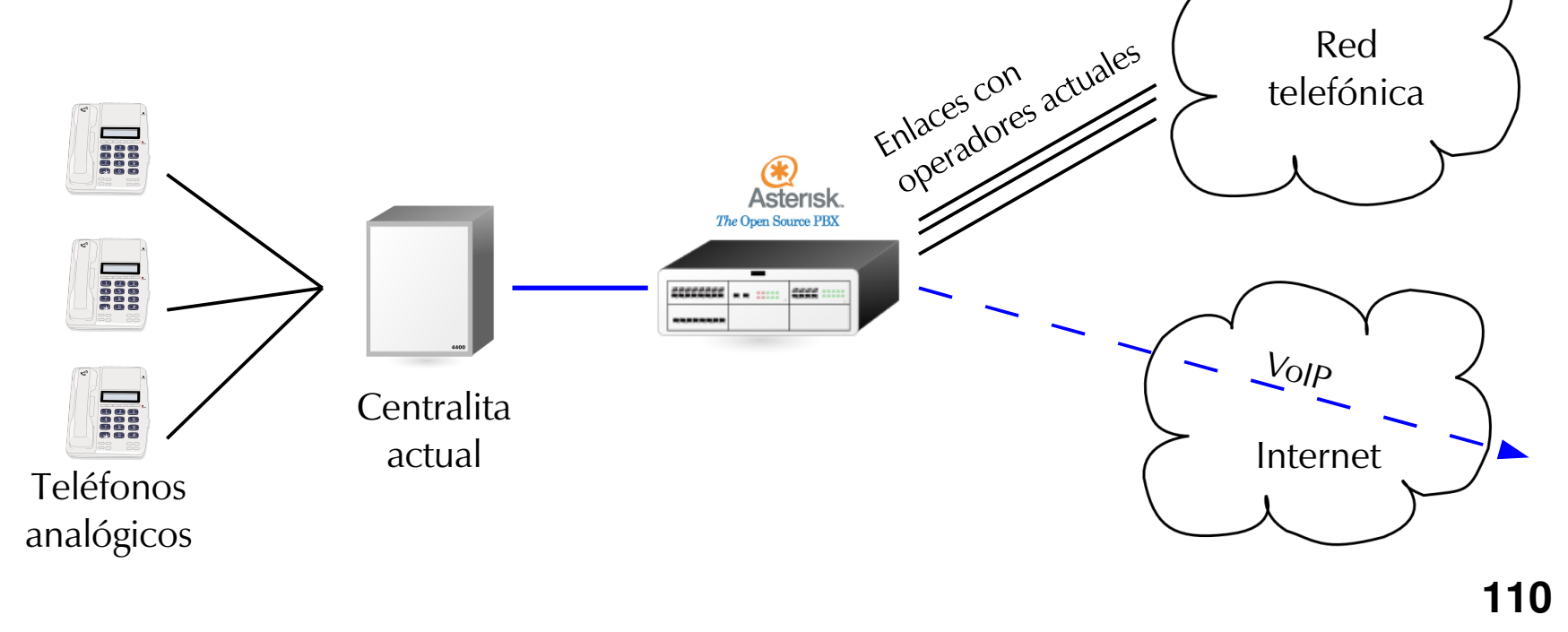

*Gorka Gorrotxategi – Iñaki Baz*

#### **Integración como servicios adicionales**

- La posibilidad de ser implantado en 'cabeza' de la centralita actual, permite:
	- Ampliar el número de extensiones actuales (ya sean IP o tradicionales), colgando las nuevas extensiones del nuevo Asterisk.
	- Crear un sistema de buzón de voz avanzado
	- Crear un menú IVR (requiere la configuración los DIDS en la central actual).

#### **Integración como centralita IP**

- Uno de los servicios más novedosos en los proveedores de VozIP son los números 90x y geográficos por IP, tanto nacionales como internacionales.
- La ventaja de basarse en telefonía IP es la facilidad de crecer en extensiones.
- El proveedor nos asigna un número de la numeración tradicional y nos encamina las llamadas por SIP/IAX2...
- Esta nueva posibilidad supone gran movilidad y ahorro de costes: no es necesario tener más lineas, únicamente tener ancho de banda y una latencia aceptable.
- Sin embargo: Dependencia de Internet.

# CURSO VOZ SOBRE IP Y ASTERISK v1.0 . Módulo III **AGI: Asterisk Gateway Interface**

### **¿Qué es AGI?**

- Interfaz para comunicar Asterisk con programas externos en diferentes lenguajes de programación:
	- C, C#, Bourne Shell, PHP, Ruby, Python, Perl, Java
- El programa debe cumplir:
	- Ser ejecutable (mediante un intérprete es válido).
	- Localizado por dfecto en /var/lib/asterisk/agi-bin
	- Asociado con alguna extensión en el Dial Plan: exten => 200,1,AGI(mi\_programa.php|argumentos)
- Comunicación con Asterisk:
	- El programa escribe en la salida estándar para enviar un comando a Asterisk.
	- El programa lee de entrada estándar para obtener una respuesta de Asterisk.

*Gorka Gorrotxategi – Iñaki Baz*

## CURSO VOZ SOBRE IP Y ASTERISK v1.0 . Módulo III **AGI: Asterisk Gateway Interface**

#### **Comandos AGI**

**ANSWER**  AUTOHANGUP <time> CHANNEL STATUS [<channelname>] EXEC <application> <options> GET DATA <filename> [<timeout>] [<max digits>] GET VARIABLE <variablename> HANGUP [<channelname>] RECEIVE CHAR <timeout> RECORD FILE <filename> <format> <escape digits> <timeout> [BEEP] SAY DIGITS <digit string> <escape digits> SAY NUMBER <number> <escape digits> SEND IMAGE <image> SEND TEXT "<text to send>" SET CALLERID <number> SET CONTEXT <desired context> SET EXTENSION <new extension> SET PRIORITY <new priority number> SET VARIABLE <variablename> <value> STREAM FILE <filename> <escape digits> TDD MODE <on|off> VERBOSE <level> WAIT FOR DIGIT <timeout>

## CURSO VOZ SOBRE IP Y ASTERISK v1.0. Módulo III **AGI: Asterisk Gateway Interface**

#### Ejemplo en PHP

extensions.conf:

 $exten$  => 200, 1, AGI (llamada\_a\_202.php)

```
- Ilamada a 202.php:
```

```
#!/usr/bin/php -q
<?php
    echo "VERBOSE Iniciando \n";
    echo "VERBOSE Llamando \n";
    echo "EXEC DIAL SIP/202 \n";
.35
```
- Nota: Imprescindible en salto de línea al final de cada comando  $AGL$ 

## CURSO VOZ SOBRE IP Y ASTERISK v1.0 . Módulo III **Asterisk: Auto-dial out**

#### **Auto-dial out**

- Permite iniciar llamadas desde aplicaciones externas.
- Se copia un fichero tipo call(callfiles) en: /var/spool/asterisk/outgoing/
	- Asterisk inmediatamente llamará al canal especificado en Channel y lo conectará con el contexto dado (también es posible especificar una aplicación).
- Ejemplo:

```
Channel: SIP/bt100
MaxRetries: 1 
RetryTime: 60 
WaitTime: 30
```
Context: outgoing Extension: 944416024 Priority: 1

## CURSO VOZ SOBRE IP Y ASTERISK v1.0 . Módulo III **Referencias**

### **Bibliografía**

● *Asterisk, The Future of Telephony*. Jim Van Meggelen, Jared Smith & Leif Madsen – O' Reilly

#### **Sitios Web**

**TAGAZIT** 

- *Voip-info:* [http://www.voip-info.org](http://www.voip-info.org/)
- *Asterisk Guru*: [http://www.asteriskguru.com](http://www.asteriskguru.com/)
- *Blog Capatres SL*: [http://blog.capatres.com](http://blog.capatres.com/)
- *Voip Novatos:* [http://www.voipnovatos.es](http://www.voipnovatos.es/)

CURSO VOZ SOBRE IP Y ASTERISK v1.0. Módulo III **Licencia** 

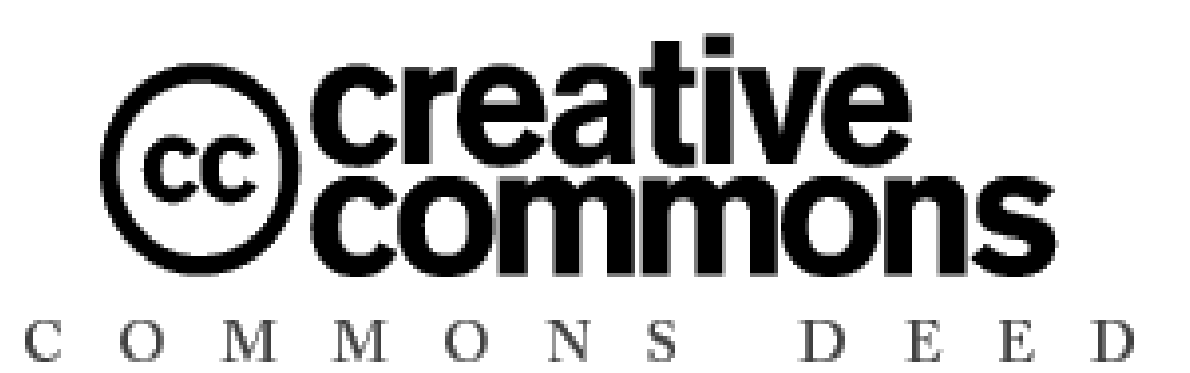

Copyright © 2006 Irontec <contacto@irontec.com>

- Detalles de la licencia:
	- http://creativecommons.org/licenses/by/2.5/es/deed.es